# Configurazione di MPLS di base tramite OSPF

## Sommario

[Introduzione](#page-0-0) **[Prerequisiti](#page-0-1) [Requisiti](#page-0-2)** [Componenti usati](#page-0-3) **[Convenzioni](#page-1-0)** [Meccanismo](#page-1-1) **[Configurazione](#page-2-0)** [Esempio di rete](#page-2-1) [Guida rapida alla configurazione](#page-2-2) [Configurazioni](#page-3-0) **[Verifica](#page-6-0)** [Risoluzione dei problemi](#page-7-0) [Informazioni correlate](#page-8-0)

## <span id="page-0-0"></span>**Introduzione**

In questo documento viene spiegato come configurare una rete MPLS (Multiprotocol Label Switching) di base. Per ulteriori informazioni su come configurare gli argomenti avanzati, ad esempio VPN o Traffic Engineering (TE), fare riferimento agli [esempi di configurazione e alle note](//www.cisco.com/en/US/tech/tk436/tk428/tech_configuration_examples_list.html) [tecniche](//www.cisco.com/en/US/tech/tk436/tk428/tech_configuration_examples_list.html) sulla pagina di supporto MPLS.

## <span id="page-0-1"></span>**Prerequisiti**

### <span id="page-0-2"></span>**Requisiti**

Cisco raccomanda una certa familiarità con il funzionamento di base di MPLS. Per una panoramica di MPLS, fare riferimento a [Cenni preliminari sullo switching delle etichette](//www.cisco.com/en/US/docs/ios/12_2/switch/configuration/guide/xcftagov_ps1835_TSD_Products_Configuration_Guide_Chapter.html) [multiprotocollo](//www.cisco.com/en/US/docs/ios/12_2/switch/configuration/guide/xcftagov_ps1835_TSD_Products_Configuration_Guide_Chapter.html).

### <span id="page-0-3"></span>Componenti usati

Le informazioni fornite in questo documento si basano sulle seguenti versioni software e hardware:

- Software Cisco IOS® versione 12.2(28)
- Cisco 3600 router

Le informazioni discusse in questo documento fanno riferimento a dispositivi usati in uno specifico ambiente di emulazione. Su tutti i dispositivi menzionati nel documento la configurazione è stata ripristinata ai valori predefiniti. Se la rete è operativa, valutare attentamente eventuali

conseguenze derivanti dall'uso dei comandi.

### <span id="page-1-0"></span>**Convenzioni**

Per ulteriori informazioni sulle convenzioni usate, consultare il documento [Cisco sulle convenzioni](//www.cisco.com/en/US/tech/tk801/tk36/technologies_tech_note09186a0080121ac5.shtml) [nei suggerimenti tecnici.](//www.cisco.com/en/US/tech/tk801/tk36/technologies_tech_note09186a0080121ac5.shtml)

## <span id="page-1-1"></span>Meccanismo

Una rete MPLS è in genere una rete backbone composta da router abilitati per MPLS denominati Label Switch Router (LSR). In genere, la rete è costituita da un LSR di base con un LSR di bordo che applica etichette ai pacchetti.

Questo è il meccanismo di configurazione di una rete MPLS:

- 1. Le tabelle di routing dei diversi LSR vengono calcolate con un IGP (Interior Gateway Protocol). Se si intende distribuire MPLS TE, è necessario un protocollo dello stato del collegamento, ad esempio Open Shortest Path First (OSPF) o Intermediate System-to-Intermediate System (IS-IS).
- 2. Un protocollo LDP (Label Distribution Protocol) annuncia le associazioni tra route ed etichette. Queste associazioni vengono confrontate con la tabella di routing. Se il percorso (prefisso/maschera e hop successivo) appreso dal LDP corrisponde al percorso appreso dal protocollo IGP nella tabella di routing, nell'etichetta viene creata una voce che inoltra le basi di informazioni (LFIB) sul LSR.

L'LSR utilizza questo meccanismo di inoltro:

- Quando un LSR perimetrale riceve un pacchetto senza etichetta, viene controllata la tabella 1. Cisco Express Forwarding e, se necessario, viene imposta un'etichetta sul pacchetto. Questo LSR è denominato LSR in entrata.
- All'arrivo di un pacchetto etichettato sull'interfaccia in entrata di un LSR di base, l'LFIB 2. fornisce l'interfaccia in uscita e la nuova etichetta associata al pacchetto in uscita.
- 3. Il router che precede l'ultimo LSR (il penultimo hop) scarta l'etichetta e trasmette il pacchetto senza etichetta. L'ultimo hop è denominato LSR in uscita.

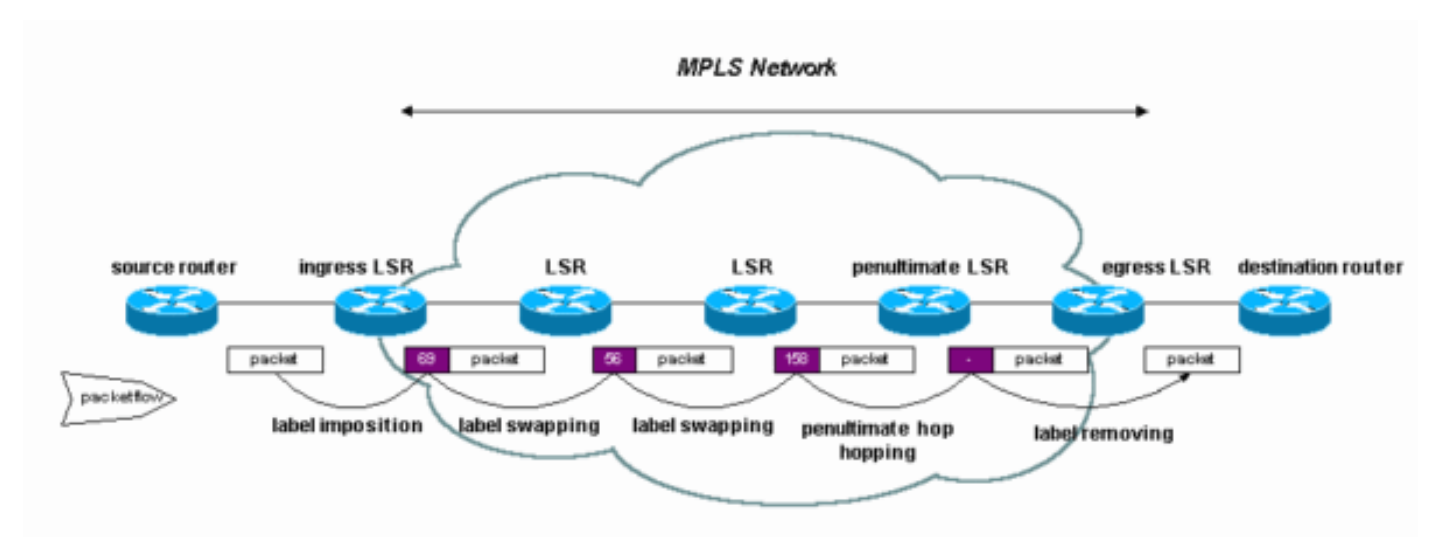

Il diagramma mostra questa configurazione della rete:

## <span id="page-2-0"></span>**Configurazione**

In questa sezione vengono presentate le informazioni necessarie per configurare le funzionalità descritte più avanti nel documento.

Nota: per ulteriori informazioni sui comandi menzionati in questo documento, usare lo [strumento di](//tools.cisco.com/Support/CLILookup/cltSearchAction.do) [ricerca dei comandi](//tools.cisco.com/Support/CLILookup/cltSearchAction.do) (solo utenti [registrati](//tools.cisco.com/RPF/register/register.do)).

#### <span id="page-2-1"></span>Esempio di rete

Nel documento viene usata questa impostazione di rete:

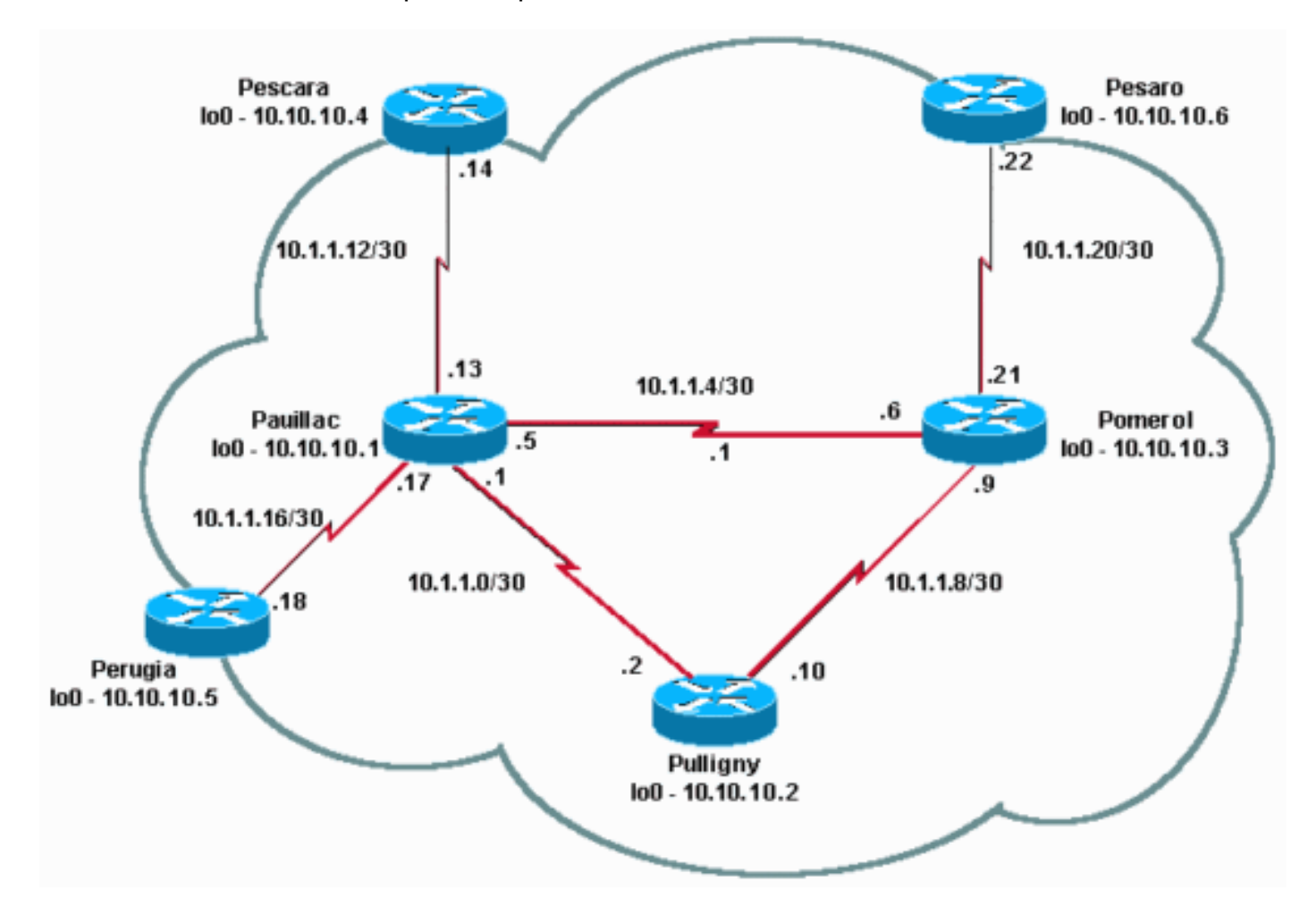

#### <span id="page-2-2"></span>Guida rapida alla configurazione

Utilizzare questa procedura come guida di configurazione rapida.

- Configurare la rete come di consueto. MPLS necessita di una connessione IP standard per 1. stabilire le basi di inoltro.
- 2. Verificare che il protocollo di routing (OSPF o IS-IS) funzioni correttamente. Questi comandi sono visualizzati in corsivo nelle configurazioni della sezione successiva.
- 3. Abilitare **ip cef**. Per prestazioni migliori, utilizzare **ip cef distribuito** quando disponibile, nella modalità di configurazione generale. Questa condizione viene mostrata in grassetto nelle configurazioni della sezione successiva.
- 4. Abilitare mpls ip, o tag-switching ip sulle versioni precedenti del software Cisco IOS, nella

modalità di configurazione generale e in ciascuna interfaccia, come mostrato in grassetto nelle configurazioni della sezione successiva. Anche quando si usa il comando mpls ip, l'output show running può comunque visualizzare il comando come tag-switching ip in alcune versioni del software Cisco IOS, come mostrato nelle configurazioni della sezione successiva.Nota: gli LSR devono avere interfacce di loopback (up) con una maschera di indirizzo di 32 bit e queste interfacce devono essere raggiungibili con la tabella di routing IP globale.

#### <span id="page-3-0"></span>**Configurazioni**

Nel documento vengono usate queste configurazioni:

- Pomerolo
- Pulligny
- Pauillac
- Pescara
- Pesaro
- Perugia

#### Pomerolo

```
!
version 12.2
!
hostname Pomerol
!
ip subnet-zero
!
ip cef
!
interface Loopback0
 ip address 10.10.10.3 255.255.255.255
!
interface Serial2/0
 ip address 10.1.1.21 255.255.255.252
 tag-switching ip
!
interface Serial3/0
 ip address 10.1.1.6 255.255.255.252
 tag-switching ip
!
interface Serial4/0
 ip address 10.1.1.9 255.255.255.252
 tag-switching ip
!
router ospf 10
 log-adjacency-changes
 network 10.0.0.0 0.255.255.255 area 9
!
ip classless
!
end
Pulligny
```

```
!
version 12.2
!
hostname Pulligny
!
!
ip subnet-zero
!
ip cef
!
interface Loopback0
 ip address 10.10.10.2 255.255.255.255
!
interface Serial2/0
 ip address 10.1.1.2 255.255.255.252
 tag-switching ip
!
interface Serial3/0
 ip address 10.1.1.10 255.255.255.252
 tag-switching ip
!
router ospf 10
 log-adjacency-changes
 network 10.0.0.0 0.255.255.255 area 9
!
ip classless
!
end
Pauillac
!
version 12.2
!
hostname Pauillac
!
ip subnet-zero
!
ip cef
!
interface Loopback0
 ip address 10.10.10.1 255.255.255.255
!
interface Serial2/0
 ip address 10.1.1.13 255.255.255.252
 tag-switching ip
!
interface Serial3/0
 ip address 10.1.1.17 255.255.255.252
 tag-switching ip
!
interface Serial4/0
 ip address 10.1.1.1 255.255.255.252
 tag-switching ip
!
interface Serial5/0
 ip address 10.1.1.5 255.255.255.252
 tag-switching ip
!
```

```
router ospf 10
 log-adjacency-changes
 network 10.0.0.0 0.255.255.255 area 9
!
ip classless
!
end
Pescara
!
version 12.2
!
hostname Pescara
!
ip subnet-zero
!
ip cef
!
interface Loopback0
 ip address 10.10.10.4 255.255.255.255
!
interface Serial2/0
 ip address 10.1.1.14 255.255.255.252
 tag-switching ip
!
router ospf 10
 log-adjacency-changes
 network 10.0.0.0 0.255.255.255 area 9
!
ip classless
!
end
Pesaro
!
version 12.2
!
hostname Pesaro
!
ip subnet-zero
!
ip cef
!
interface Loopback0
 ip address 10.10.10.6 255.255.255.255
!
interface Serial2/0
 ip address 10.1.1.22 255.255.255.252
 tag-switching ip
!
router ospf 10
 log-adjacency-changes
 network 10.0.0.0 0.255.255.255 area 9
!
ip classless
!
end
Perugia
!
```

```
version 12.2
!
hostname Perugia
!
ip subnet-zero
!
ip cef
!
interface Loopback0
 ip address 10.10.10.5 255.255.255.255
!
interface Serial2/0
 ip address 10.1.1.18 255.255.255.252
 tag-switching ip
!
router ospf 10
 log-adjacency-changes
 network 10.0.0.0 0.255.255.255 area 9
!
ip classless
!
end
```
# <span id="page-6-0"></span>**Verifica**

Le informazioni contenute in questa sezione permettono di verificare che la configurazione funzioni correttamente.

Sono inoltre applicabili i comandi utilizzati nella [configurazione di base di MPLS utilizzando la](//www.cisco.com/en/US/tech/tk436/tk428/technologies_configuration_example09186a0080093fcc.shtml) configurazione di esempi[o](//www.cisco.com/en/US/tech/tk436/tk428/technologies_configuration_example09186a0080093fcc.shtml) [IS-IS](//www.cisco.com/en/US/tech/tk436/tk428/technologies_configuration_example09186a0080093fcc.shtml).

Per illustrare questa configurazione di esempio, esaminare una destinazione specifica, ad esempio 10.10.10.4, sull'LSR Pomerol.

Alcuni comandi show sono supportati dallo [strumento Output Interpreter \(solo utenti](https://www.cisco.com/cgi-bin/Support/OutputInterpreter/home.pl) [registrati\); lo](//tools.cisco.com/RPF/register/register.do) [strumento permette di visualizzare un'analisi dell'output del comando](//tools.cisco.com/RPF/register/register.do) show.

• <u>[show ip route](//www.cisco.com/en/US/docs/ios/12_3/switch/command/reference/swi_s2.html#wp1057479)</u>: utilizzato per controllare il percorso IP di questa destinazione nella tabella di routing IP:

```
Pomerol#show ip route 10.10.10.4
Routing entry for 10.10.10.4/32
  Known via "ospf 10", distance 110, metric 129, type intra area
  Last update from 10.1.1.5 on Serial3/0, 17:29:23 ago
  Routing Descriptor Blocks:
   * 10.1.1.5, from 10.10.10.4, 17:29:23 ago, via Serial3/0
       Route metric is 129, traffic share count is 1
```
• <u>show mpls forwarding-table</u>: utilizzata per controllare la tabella di inoltro MPLS, che è l'equivalente di label switching della tabella di routing IP per il routing IP standard. Contiene etichette in entrata e in uscita e descrizioni dei pacchetti.

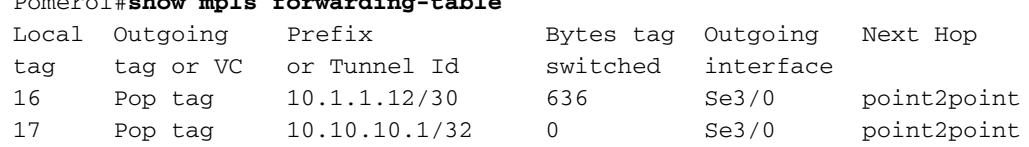

Pomerol#**show mpls forwarding-table**

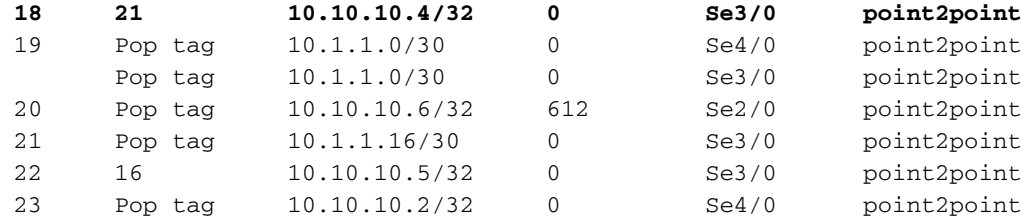

• <u>show mpls forwarding-table detail</u>: utilizzato per visualizzare i dettagli della tabella di inoltro MPLS:

Pomerol#**show mpls forwarding-table 10.10.10.4 32 detail** Local Outgoing Prefix Bytes tag Outgoing Next Hop tag tag or VC or Tunnel Id switched interface tag tag or VC or Tunnel Id switched interface<br>**18 21 10.10.10.4/32 0 Se3/0 point2point**  MAC/Encaps=4/8, MRU=1500, Tag Stack{21} 0F008847 00015000 No output feature configured Per-packet load-sharing

• <u>show mpls Idp binding</u> o <u>[show tag-switching tdp binding](//www.cisco.com/en/US/docs/ios/12_3/switch/command/reference/swi_s5.html#wp1048394)</u> (in base alla versione software Cisco IOS in uso) - Utilizzato per visualizzare i tag binding associati a una particolare destinazione. È possibile visualizzare sia il binding locale che quello remoto.

```
Pomerol#show tag-switching tdp bindings 10.10.10.4 32
   tib entry: 10.10.10.4/32, rev 14
         local binding: tag: 18
        remote binding: tsr: 10.10.10.1:0, tag: 21
        remote binding: tsr: 10.10.10.2:0, tag: 23
        remote binding: tsr: 10.10.10.6:612, tag: 20
```
Si noti che le etichette per ogni classe di inoltro vengono stabilite in ogni LSR, anche se non si trovano nel percorso preferito (più breve). In questo caso, il pacchetto destinato a 10.10.10.4/32 può essere inviato entro la data 10.10.10.1 (con etichetta 21) o entro la data 10.10.10.2 (con etichetta 23). L'LSR sceglie la prima soluzione perché è la più breve. Questa decisione viene presa con la tabella di routing IP standard, che in questo caso è creata con OSPF.

• <u>show ip cef detail</u>: consente di verificare il corretto funzionamento di Cisco Express Forwarding e il corretto scambio dei tag:

```
Pomerol#show ip cef 10.10.10.4 detail
10.10.10.4/32, version 37, cached adjacency to Serial3/0
0 packets, 0 bytes
   tag information set
    local tag: 18
     fast tag rewrite with Se3/0, point2point, tags imposed: {21}
  via 10.1.1.5, Serial3/0, 0 dependencies
    next hop 10.1.1.5, Serial3/0
    valid cached adjacency
     tag rewrite with Se3/0, point2point, tags imposed: {21}
```
### <span id="page-7-0"></span>Risoluzione dei problemi

Per informazioni su come risolvere i problemi relativi a MPLS, consultare il documento sulla [risoluzione dei problemi di MPLS.](//www.cisco.com/en/US/tech/tk436/tk428/technologies_tech_note09186a0080094b4e.shtml)

# <span id="page-8-0"></span>Informazioni correlate

- [Configurazione di MPLS di base tramite IS-IS](//www.cisco.com/en/US/tech/tk436/tk428/technologies_configuration_example09186a0080093fcc.shtml?referring_site=bodynav)
- [Configurazione di Multiprotocol Label Switching](//www.cisco.com/en/US/docs/ios/12_1/switch/configuration/guide/xcdtagc.html?referring_site=bodynav)
- [Configurazione di una VPN MPLS di base](//www.cisco.com/en/US/tech/tk436/tk428/technologies_configuration_example09186a00800a6c11.shtml?referring_site=bodynav)
- [Pagina di supporto per la tecnologia MPLS](//www.cisco.com/en/US/tech/tk436/tk428/tsd_technology_support_protocol_home.html?referring_site=bodynav)
- [Supporto tecnico Cisco Systems](//www.cisco.com/cisco/web/support/index.html?referring_site=bodynav)